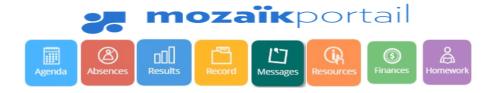

Mozaïk Parent Portal is an easy way for the parents to stay connected to their child's academic progress and achievement. Furthermore, it is accessible from any mobile devices:

### 1. How to connect

### 1.1 Site address

Click on this link: <a href="https://portailparents.ca/accueil/en/">https://portailparents.ca/accueil/en/</a>

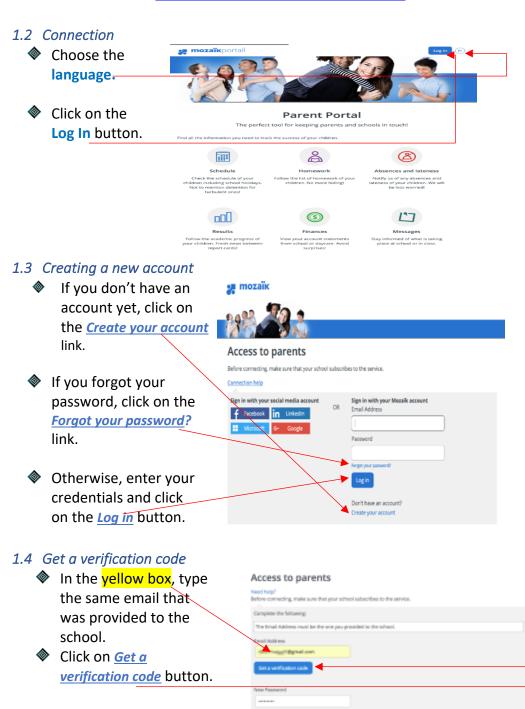

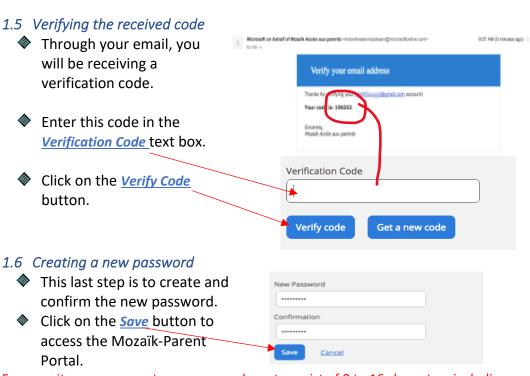

For security purposes, a strong password must consist of 8 to 16 characters including letters (uppercase, lowercase), numbers (0-9) and symbols (! @ # \$% ^ & \* ():> <? '/ ").

# 2. Linking your child to your account

## 2.1 After logging in

After logging in, click on this *link*.

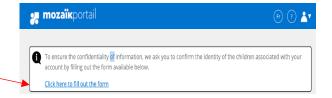

### 2.2 Fill out the form

- Leave this field at "No".
- Ensure to select the right school board:

**English Montreal School Board** 

- You can find this information in your child's timetable, ID card or report card.
- Enter the same email address you provided to the school.

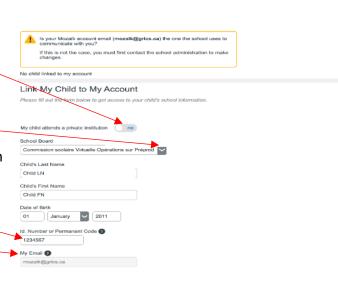

### 2.3 Registering another child

Once the information is saved and if you have more than one child attending an EMSB school, click on the *Repeat for another child* button.

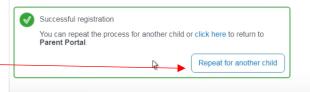